# User Support - Received Note Box Management

#### **Overview**

**Received Note Box Management** provides functions to mange the notes received from other users.

### Description

- **Received Note Box Management** aims to register RSS and provides functions of list inquiry, detail inquiry and deletion.
- ① Received Note Box Management list: inquire or delete Received Note Box Management information in the order of registration time and display the results on the screen.
- ② Received Note Box Management detail inquiry: inquire in detail the registered Received Note Box Management information and provide the delete function.

# Related sources

| Туре        | Target source names                                                       | Notes                                                             |
|-------------|---------------------------------------------------------------------------|-------------------------------------------------------------------|
| Controller  | egovframework.com.uss.ion.ntr.web.EgovNoteRecptnController.java           | Controller class for<br>Received Note Box<br>Management           |
| Service     | egovframework.com.uss.ion.ntr.service.EgovNoteRecptnService.java          | Service interface<br>for Received Note<br>Box Management          |
| ServiceImpl | egovframework.com.uss.ion.ntr.service.impl.EgovNoteRecptnServiceImpl.java | Service implement<br>class for Received<br>Note Box<br>Management |
| DAO         | egovframework.com.uss.ion.ntr.service.impl.NoteRecptnDao.java             | Data processing<br>class for Received<br>Note Box<br>Management   |
| Model       | egovframework.com.uss.ion.ntr.service.NoteRecptn.java                     | Model class for<br>Received Note Box<br>Management                |
| JSP         | /WEB- INF/jsp/egovframework/uss/ion/ntr/EgovNoteRecptnList.jsp            | jsp page for<br>Received Note Box<br>Management list<br>inquiry   |
| JSP         | /WEB- INF/jsp/egovframework/uss/ion/ntr/EgovNoteRecptnDetail.jsp          | jsp page for<br>Received Note Box<br>Management detail<br>inquiry |
| XML         | egovframework/sqlmap/com/uss/ion/ntr/EgovNoteRecptn_SQL_*.xml             | RSS management<br>QUERY XML                                       |

# Class Diagram

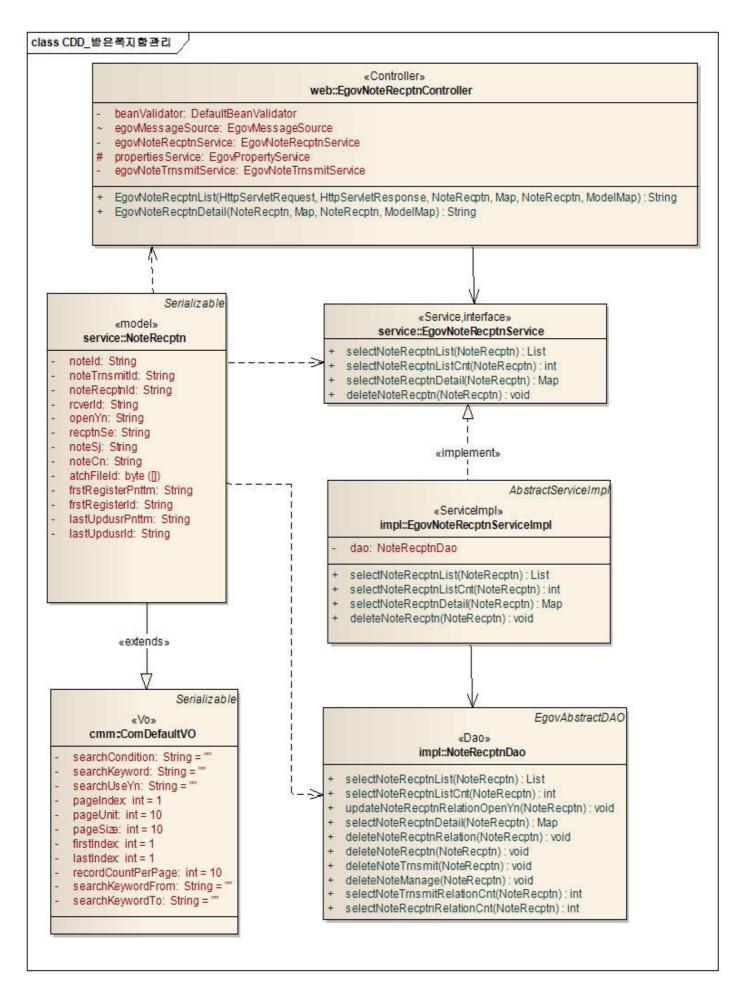

### Related Tables

| Table name Table name (English) | Note |
|---------------------------------|------|
|---------------------------------|------|

| Note Management                 | I(;() M     N  N ()     F | Define and manage the property information to manage note information.  |  |
|---------------------------------|---------------------------|-------------------------------------------------------------------------|--|
| Received Note Box<br>Management |                           | Define and manage the property information to manage Received note box. |  |
| Sent Note Box<br>Management     | COMTNNOTETRNSMIT          | Define and manage the property information to manage Sent note box.     |  |

#### **ID Generation**

 In order to use ID Generation Service, add NOTE\_ID, NOTE\_TRNSMIT\_ID and NOTE\_RECPTN\_ID to COMTECOPSEQ, the sequence storing table

INSERT INTO COMTECOPSEQ VALUES('NOTE\_ID',0);
INSERT INTO COMTECOPSEQ VALUES('NOTE\_TRNSMIT\_ID',0);
INSERT INTO COMTECOPSEQ VALUES('NOTE\_RECPTN\_ID',0);

#### Related Screen and Execution Manual

### Received Note Box Management list inquiry

| Action       | URL                            | Controller method  | QuerylD                          |
|--------------|--------------------------------|--------------------|----------------------------------|
| list inquiry | /uss/ion/ntr/listNoteRecptn.do | EgovNoteRecptnList | "NoteRecptn.selectNoteRecptn"    |
|              |                                |                    | "NoteRecptn.selectNoteRecptnCnt" |
|              |                                |                    | "NoteRecptn.deleteNoteRecptn"    |
|              |                                |                    | "NoteRecptn.deleteNoteTrnsmit"   |
|              | _                              |                    | "NoteRecptn.deleteNoteManage"    |

10 Received note box lists are retrieved per page and an inquiry list is composed of 10 items as standard.

# 🔕 받은쪽지함 목록조회

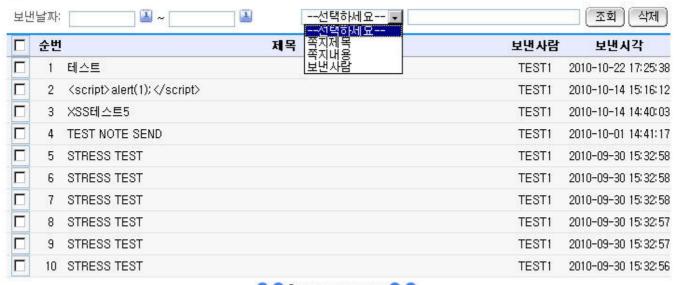

**3 1** 2345678910 **2** 

Inquire: use sent date, search conditions and search keyword to request inquiry.

Delete: delete the selected received note information.

Click list title: move to **Received Note Box Management detail inquiry** screen.

# Received Note Box Management detail inquiry

| Action                | URL                                  | Controller method        | QuerylD                                    |
|-----------------------|--------------------------------------|--------------------------|--------------------------------------------|
| detail<br>inquir<br>y | /uss/ion/ntr/detailNoteRecptn.d<br>o | EgovNoteRecptnDetai<br>I | "NoteRecptn.selectNoteRecptnDetail"        |
|                       |                                      |                          | "NoteRecptn.updateNoteRecptnRelationOpenYn |
|                       |                                      |                          | "NoteRecptn.deleteNoteRecptn"              |
|                       |                                      |                          | "NoteRecptn.deleteNoteTrnsmit"             |
|                       |                                      |                          | "NoteRecptn.deleteNoteManage"              |

Inquire in detail Received note box information selected in the Received note box list. When click the Reply button, you will be moved to the reply page and the content of the sent note is inserted automatically.

# 🚷 받은쪽지함 상세조회

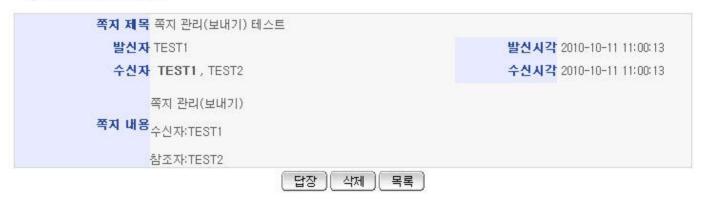

Reply: write a reply to the selected received note.

Delete: request the deletion of the selected received note.

list: move to Received Note Box Management list inquiry screen.